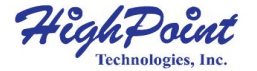

# **SSD7540**

## **8x M.2 Port to PCIe 4.0x16 NVMe RAID Controller**

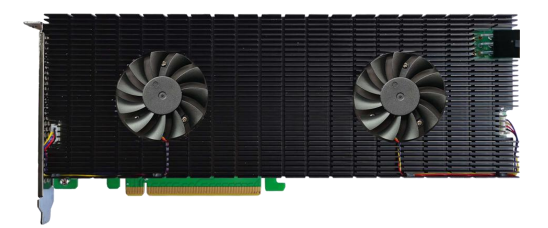

**Quick Installation Guide**

**V1.04**

# **System Requirements**

### **PC Requirements**

- System with a free PCIe4.0 (or  $3.0$ )  $x16$  slot
- Windows 10, Windows Server 2016 and Windows Server 2019
- Linux kernel 3.10 and later
- macOS 10.13 and later

## **SSD7540 Kit Content**

- SSD7540 Controller Card
- Quick Installation Guide

## **SSD7540 Hardware**

#### **Front View**

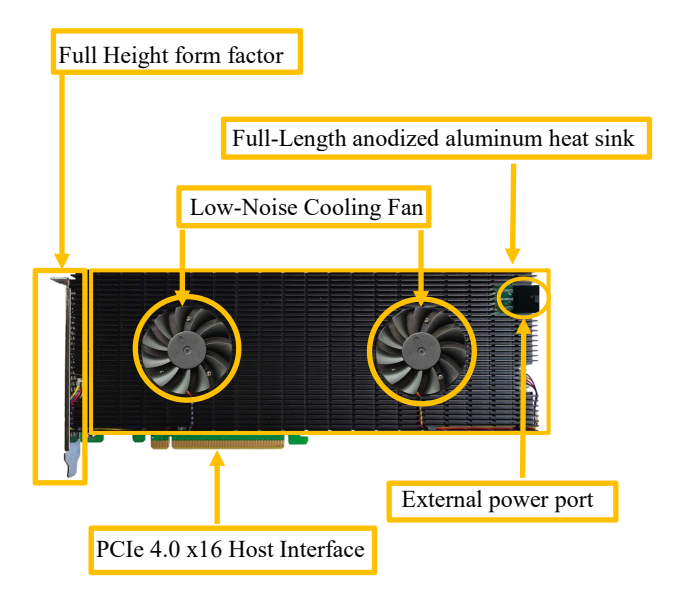

## **Hardware Installation:**

Step 1. On the rear of the SSD7540, remove the six screws that secure the unit's heat sink to the PCB.

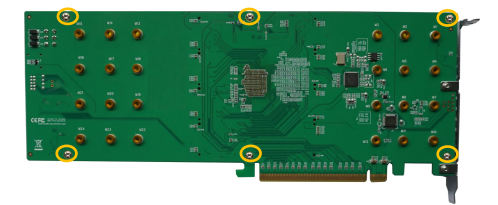

Step 2. Carefully remove the fan's power cable from the right-side of the heatsink as shown below, then carefully flip the heatsink to the left (like turning a page from a book).

*Note: Take care when moving the heatsink to prevent damaging the left fan's power cable.*

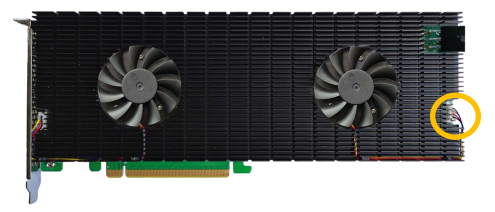

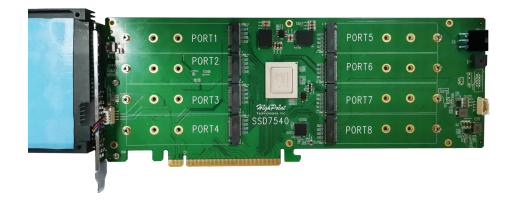

Step 3. These 8 screws are used to install the NVMe SSD's.

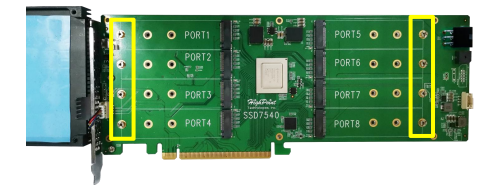

Step 4. Please remove these screws from each of the M.2 slots.

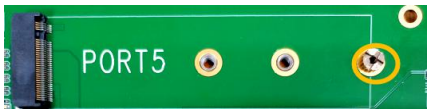

Step 5. Gently insert the SSD into the slot.

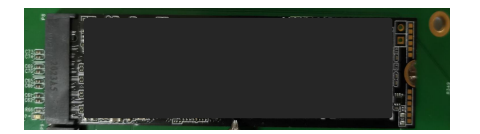

Step 6. Refasten the screw to secure the SSD.

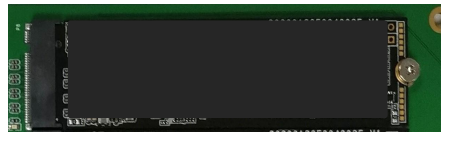

Repeat Steps 3 to 6 to install the remaining SSDs.

The following example shows four SSD FireCuda PCIe Gen4 SSDs and four Sabrent PCIe Gen4 SSDs installed into Ports 1-8:

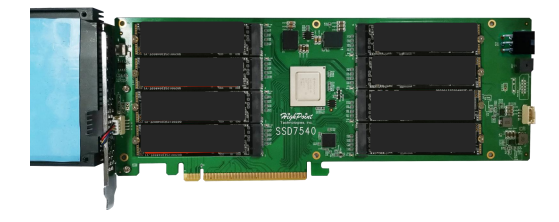

Step 7. After installing all SSDs, carefully flip the heatsink to the right.

*Note: Make sure each SSD is carefully aligned and fastened to the SSD7540 using the supplied screws. Loosely attached SSDs may not be detected by the SSD7540 or host system.*

Step 8. Carefully reinsert in the power supply cable of the cooling fan that was removed in step 2.

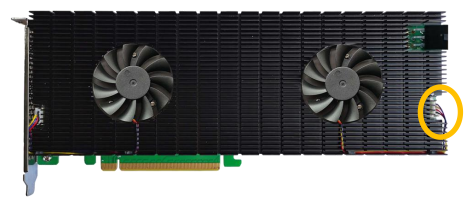

Step 9. On the rear of the SSD7540, refasten the 6 screws that were removed in step 1.

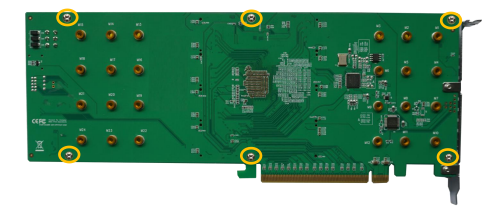

*Note*:*Make sure the aluminum cover is properly aligned with the*

*controller board (PCB), and that it makes full contact with the thermal pad, before refastening it to the SSD7540. If the cover is improperly installed, the fan and thermal pad will be unable to suf iciently cool the NVMe SSD's and controller componentry, which may result in damage to the SSD's or controller hardware, performance loss, unstable I/O, and the loss of data.*

Step 10. Power up the SSD external power supply

*Note: If the external power supply is not powered on, the SSDs may drop ofline or remain undetected,which could lead to data loss.*

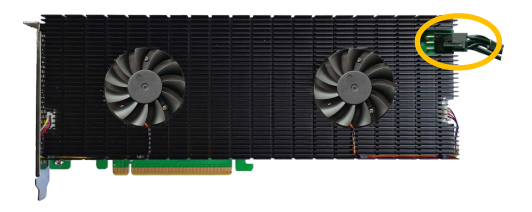

SSD7540 relies on two power sources to support eight SSDs; power supplied through the PCIe bus, and power from the system's PSU via an external 6 pin PCIe power cable. If the external cable is not connected, there will be insufficient power to support all 8 SSD's; this may cause the SSDs to drop offline.

*Note*:*The SSD7540 does not require the external power cord when used with Mac Pro 2019*.

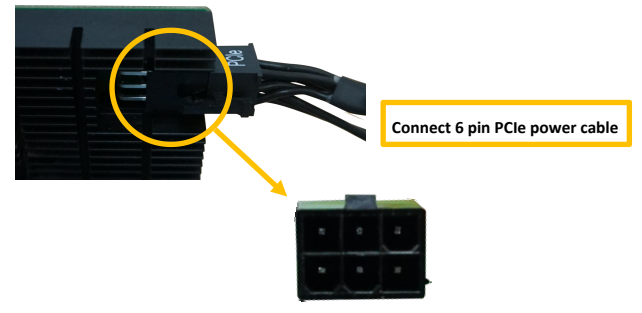

*Note: Please be sure to connect NVMe before using the product to reduce the occurrence of unnecessary errors!*

*Note: Install the driver in the system first and then install the board*!

## **Resources**

A variety of manuals, guides and FAQ's are available for the SSD7540 RAID controller.

In addition, we recommend visiting the Software Downloads webpage for the latest drivers, management interfaces, and installation guides.

#### **Download link:**

SSD7540 Driver, WebGUI, Installation Guides

https://highpoint-tech.com/USA\_new/series-ssd7500-download.htm

#### **Other Reference Information:**

Mother Board & NVMe SSD Compatibility List

SSD7540 User Guides

https://highpoint-tech.com/USA\_new/series-ssd7500-resource.htm

# **Customer Support**

If you encounter any problems while utilizing the SSD7540, or have any questions about this or any other HighPoint Technologies, Inc. product, feel free to contact our Customer Support Department.

Web Support:

https://www.highpoint-tech.com/websupport/main.php

HighPoint Technologies, Inc. websites:

https://www.highpoint-tech.com

*© Copyright 2021 HighPoint Technologies, Inc. All rights reserved.*